## Ubungsserie 7 ¨

**1.** Seien  $X_1, X_2, \ldots$  unabhängige Zufallsvariablen, welche uniform auf [0, 1] verteilt sind. Ferner sei für $i\geq 1$ 

$$
Y_i = \begin{cases} 1, \text{falls } X_i < X_{i+1} \\ 0, \text{ sonst} \end{cases}
$$

und  $R_n = \sum_{i=1}^n Y_i$  (= "Anzahl der monoton wachsenden Teilstücke" in  $X_1, \ldots X_{n+1}$ ).

- a) Berechne P  $[X_i < X_{i+1}]$  und P  $[X_i < X_{i+1} < X_{i+2}]$ ,  $i \geq 1$ .
- **b**) Berechne  $\mathbf{E}[Y_i]$  und  $\mathbf{E}[R_n]$ .
- c) Berechne Var  $(Y_i)$ , Cov  $(Y_i, Y_j)$  und Var  $(R_n)$ .
- **2.** In dieser Aufgabe wollen wir die Verteilung des arithmetischen Mittels  $\bar{X}_n = \frac{1}{n}$  $\frac{1}{n} \sum_{i=1}^{n} X_i$  einer Zufallsstichprobe  $X_i$ ,  $i = 1, \ldots, n$ , *i.i.d.* studieren.

Unter der Adresse http://www.ruf.rice.edu/∼lane/rvls.html befindet sich das "Rice Virtual Lab in Statistics". Unter Simulations/Demonstrations befinden sich einige Simulationen. Wähle Sampling Distribution Simulation aus

(http://www.ruf.rice.edu/∼lane/stat\_sim/sampling\_dist/index.html), damit gelangt man zu einer Seite mit Erläuterungen. Nach einiger Zeit erscheint links oben ein Knopf "Begin". Durch Drucken dieses Knopfes erscheint ein Fenster mit vier Diagrammen. Im obersten ¨ Bild ist die "Parent population" dargestellt, das Modell für die einzelne Beobachtung  $X_i$ . Oben rechts ist ein Button "Clear lower 3" und darunter kann die Verteilung eingestellt werden, von der wir simulieren möchten. Per Default steht dort "Normal". Falls dies nicht der Fall sein sollte, stelle auf "Normal" ein.

a) Erzeuge einige Zufallsstichproben  $x_1, \ldots, x_N$  vom Umfang  $N = 16$  nach dem Modell  $X_i \sim \mathcal{N}\langle \mu = 16, \sigma^2 = 25 \rangle, i.i.d..$  Betrachte die Realisierungen  $x_1, \ldots, x_N$  ("Sample Data"') im zweiten und das arithmetische Mittel  $\bar{x}_N$  im dritten Diagramm.

Setze  $N$  im dritten Diagramm auf 16. Die Stichproben können durch mehrfaches Drücken auf "'Animated Sample"' im zweiten Diagramm erzeugt werden.

Hinweis: Die Angabe "Reps" im zweiten Diagramm bleibt immer gleich 16, sie steht für den Stichprobenumfang, " Reps" im dritten Diagramm hingegen bezeichnet die Anzahl der gezogenen Stichproben und nimmt deshalb mit jeder zusätzlich simulierten Stichprobe um eins zu.

Durch Drücken auf "Clear Lower 3" kann das dritte Diagramm in den Anfangszustand zurückversetzt werden.

b) Simuliere je 10000 Zufallsstichproben vom Umfang 2,5 und 25 nach dem Modell  $X_i \sim$  $\mathcal{N}\langle \mu=16, \sigma^2=25 \rangle, i.i.d..$  Betrachte die Verteilung des arithmetischen Mittels  $\bar{X}_N=$ 1  $\frac{1}{N}\sum_{i=1}^{N}X_{i}$ für die verschiedenen Stichprobengrössen und vervollständige untenstehende Tabelle. Kommentiere die Ergebnisse.

Der Stichprobenumfang wird im dritten Diagramm mit der Wahl von N festgelegt. Die (empirischen) Kennzahlen der simulierten Verteilung des arithmetischen Mittels können links vom dritten Diagramm abgelesen werden ("Distribution of Means"). Die (theoretischen) Kennzahlen von  $X_i$  können dem Aufgabentext bzw. dem ersten Diagramm ("Parent population") entnommen werden.

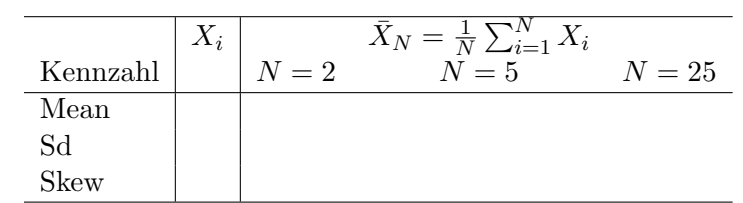

- c) Leite den Erwartungswert und die Standardabweichung von  $\bar{X}_N$  für  $N = 25$  theoretisch her und vergleiche das Resultat mit dem Ergebnis der Simulation. Gib die Verteilung von  $X_N$  an.
- d) Führe nun mit anderen Verteilungen ebenfalls Simulationen aus. Betrachte ebenfalls wieder die Verteilung des arithmetischen Mittels  $\bar{X}_N = \frac{1}{N}$  $\frac{1}{N} \sum_{i=1}^{N} X_i$  für verschiedene Stichprobengrössen N. Was beobachtest du? Kommentiere diese Beobachtungen!

Oben rechts unter dem Button "Clear lower 3" kann man ebenfalls eine uniforme Verteilung  $X_i \sim$  Uniform $(0, 32)$  ("Uniform") und eine schiefe Verteilung ("Skewed") wählen, unter "Custom" kann mit der rechten Maustaste eine beliebige Verteilung im obersten Diagramm eingezeichnet werden.

- 3. Berechnung von  $\pi$  mit Monte-Carlo Integration. Sei V uniform auf [−1, 1] verteilt.
	- **a**) Zeige, dass  $\mathbf{E}\left[\sqrt{1-V^2}\right] = \pi/4$ .
	- b) Begründe, weshalb man  $\pi$  näherungsweise berechnen kann als

$$
\frac{4}{n}\sum_{i=1}^{n}\sqrt{1-(2U_i-1)^2}\,
$$

wobei  $U_i$  uniforme Zufallszahlen auf [0, 1] sind.

- c) Berechne (mit Taschenrechner oder Maple oder Mathematica oder S-Plus (Statistiksoftware, Aufbau ähnlich zu Maple) oder R (= GNU S-Plus) oder C oder etc.) eine Näherung für  $\pi$  gemäss b) mit  $n = 1000$ .
- d) Gib die Streuung der Monte-Carlo Berechnung in c) an.

Abgabe: Bis Mittwoch, den 17. Dezember, 13 Uhr, im Fach der/des entsprechenden Assisten- $\text{tin/Assistenten im HG E18.1}$  (hinten links, rote Fächer).